## Web Development

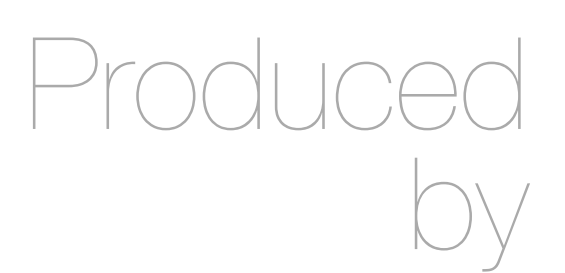

Eamonn de Leastar ([edeleastar@wit.ie\)](mailto:edleastar@wit.ie)

Department of Computing, Maths & Physics Waterford Institute of Technology

http://www.wit.ie

http://elearning.wit.ie

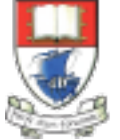

Waterford Institute of Technology INSTITIÚID TEICNEOLAÍOCHTA PHORT LÁIRGE

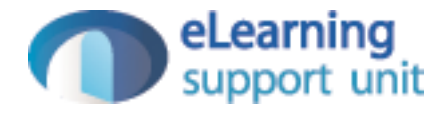

#### Status & Members List

# Save Status Message

• If the user types something into the edit field, and presses 'change' - then the text entered will appear just above the email.

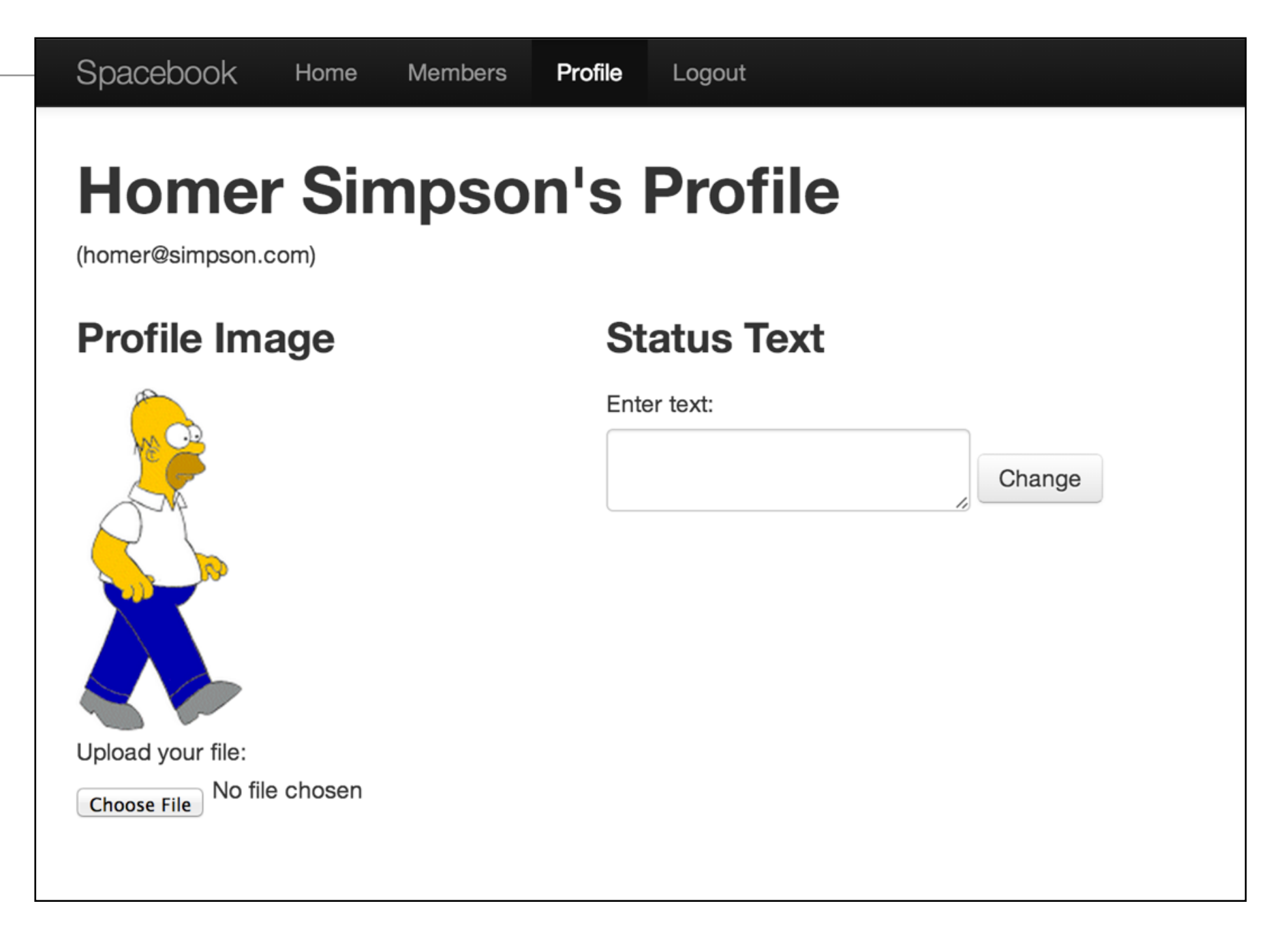

#### Current User Class

```
public class User extends Model
{ 
   public String firstName;
   public String lastName;
  public String email;
  public String password;
   public User(String firstName, String lastName, String email, String password)
\{ this.firstName = firstName;
     this.lastName = lastName;
     this.email = email;
     this.password = password;
   }
   public static User findByEmail(String email)
\{ return find("email", email).first();
   }
   public boolean checkPassword(String password)
\{ return this.password.equals(password);
 }
}
```
## Change 1

• Create a new member in the 'User' class to store the text - we will call it 'statusMessage'

```
public class User extends Model
{ 
   //...
   public String statusMessage;
   //...
}
```
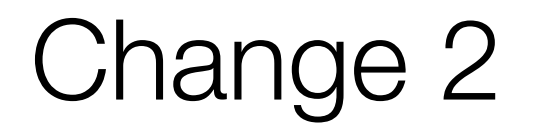

• Introduce a 'route' that maps the pressing of the change button to a method called 'changeText' in the HomeProfile controller:

POST /profile/changestatus Profile.changeStatus

Change 3

- Replace the changeText method in the HomeProfile class with the following method which:
	- determines who is currently logged in
	- reads the details about that user from the database into the user object
	- replaces the current status with the new status the user has just entered
	- saves this to the database
	- prints a log message
	- redraw the view  $7<sub>7</sub>$

```
 public static void changeStatus(String profiletext)
\{ String userId = session.get("logged_in_userid");
    User user = User.findById(Long.parseLong(userId));
    user.statusText = profiletext;
    user.save();
    Logger.info("Status changed to " + profiletext);
    index();
   }
```
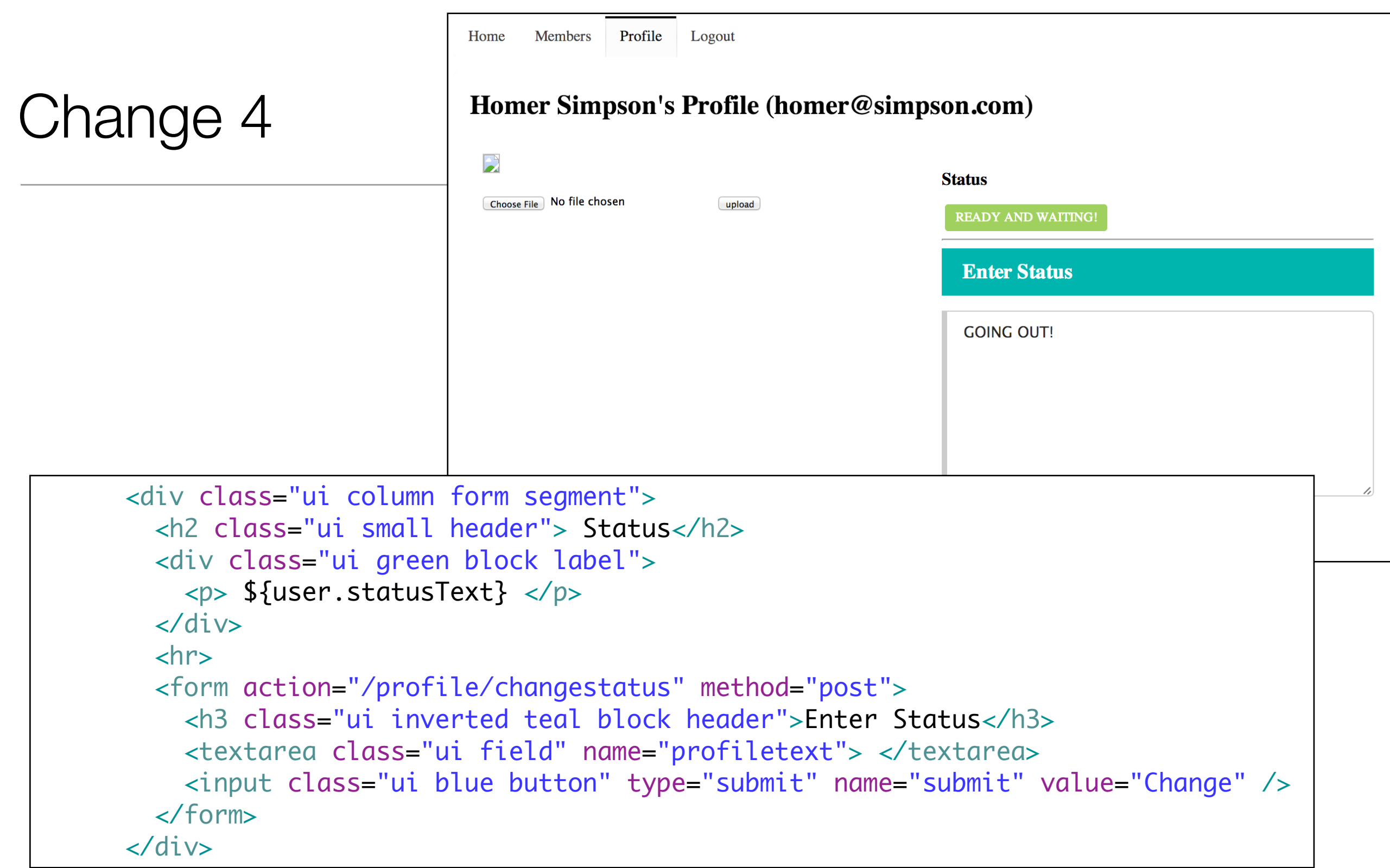

views/Profile/index.html

## Display Members List

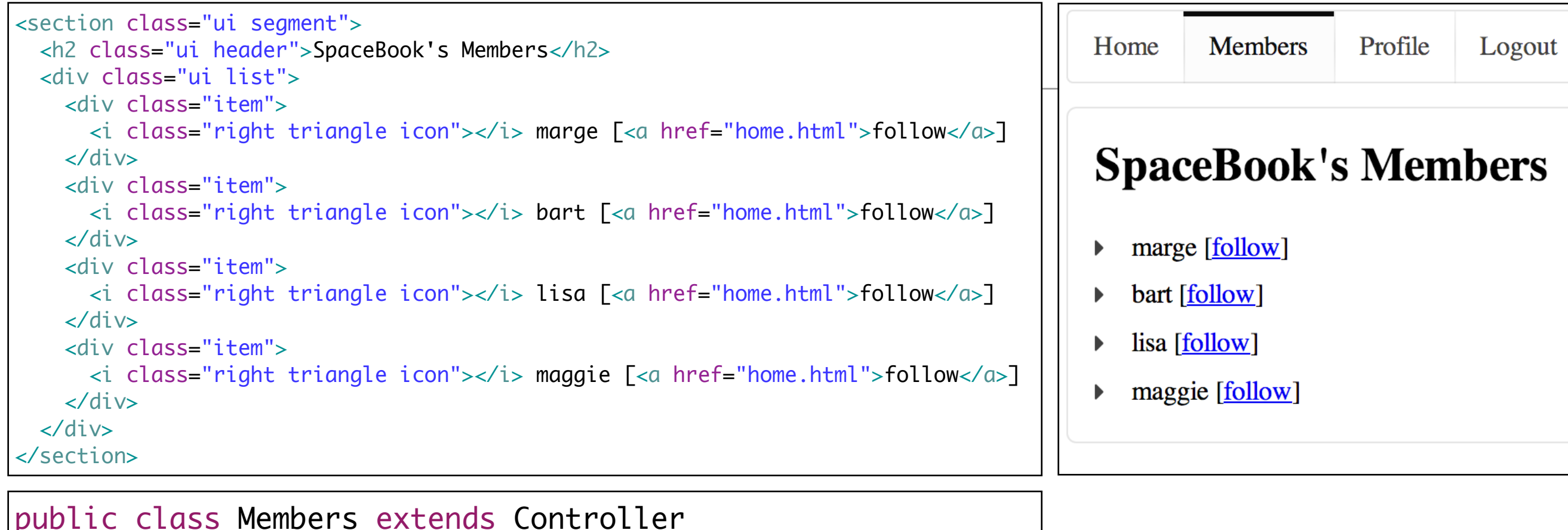

```
{
  public static void index()
  {5} render();
   }
   public static void follow (String name)
\{ Logger.info("Following " + name);
     index();
  }
}<br>}
```
• List is 'hard coded'. i.e. never changes.

### Reading Members from Database

- Ask User class to 'findAll' members
- Returns a list of all members in database
- Pass this to the view

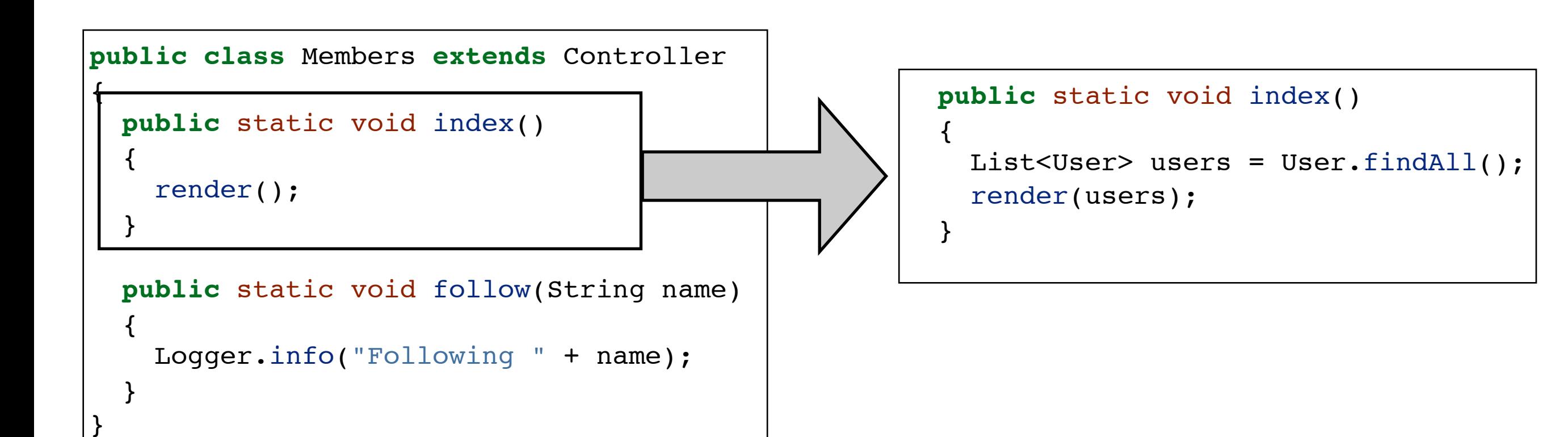

### Rendering the list in the View

```
 <div class="ui list">
   #{list items:users, as:'user'}
     <div class="item">
        <i class="right triangle icon"></i> ${user.firstName} ${user.lastName} </a>
    \langlediv\rangle #{/list}
\langlediv\rangle
```
- Write a loop in HTML!
- Not really, the loop is written in the play templating language
- Close in syntax and semantics to the java 'foreach' loop
- However, remains challenging to read and interpret

*"for all of the user objects in the users list, visit each one and call it 'user'. With each of these user objects, create a <li> element to contain the user's first name and last name"*

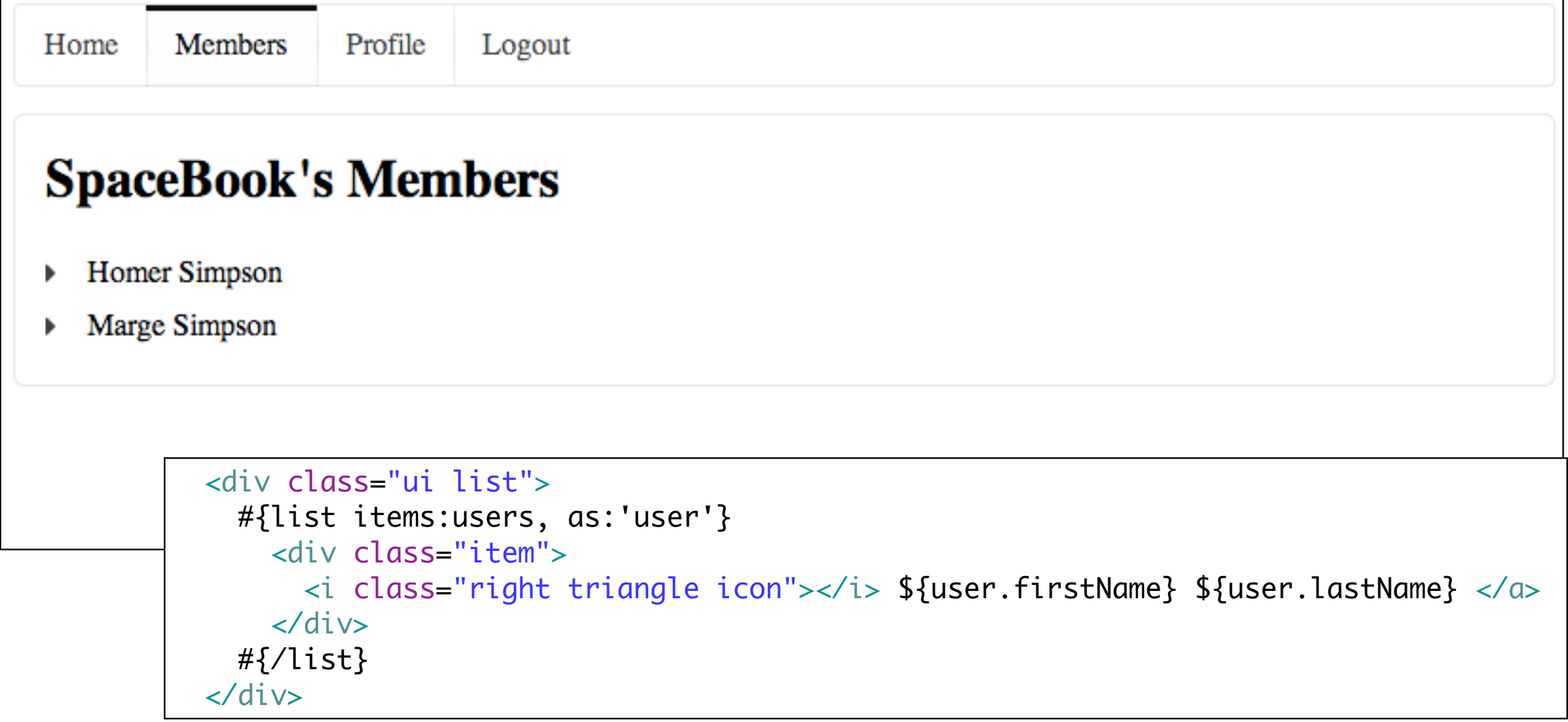

• Now, would like to reintroduce 'follow' link...

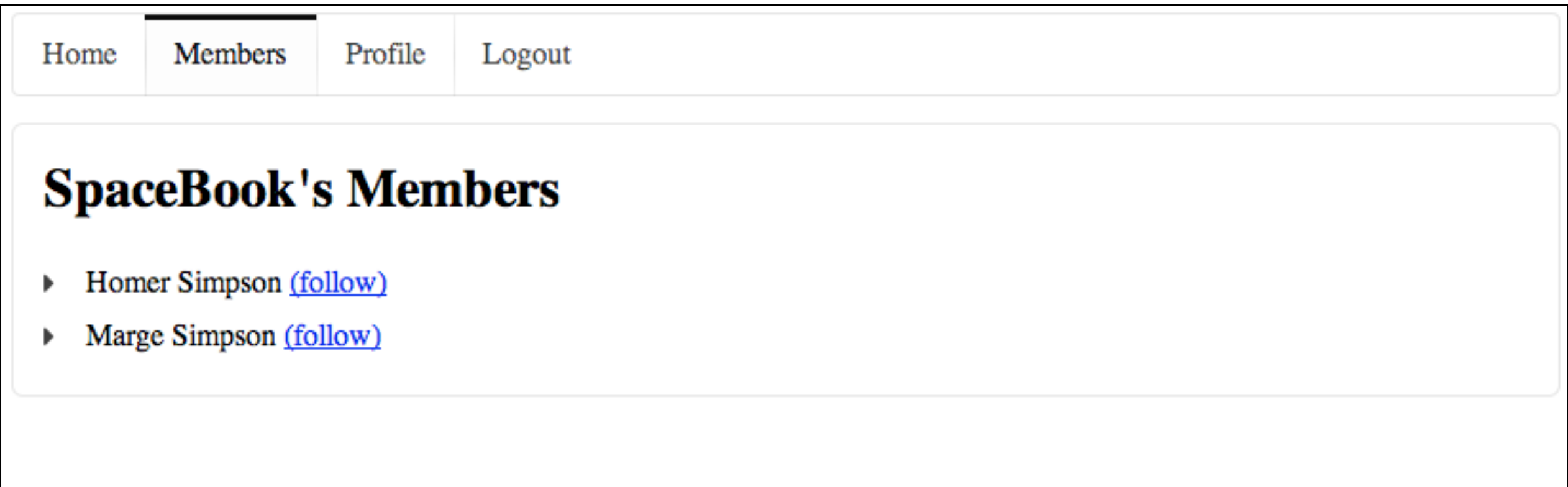

## Follow Link

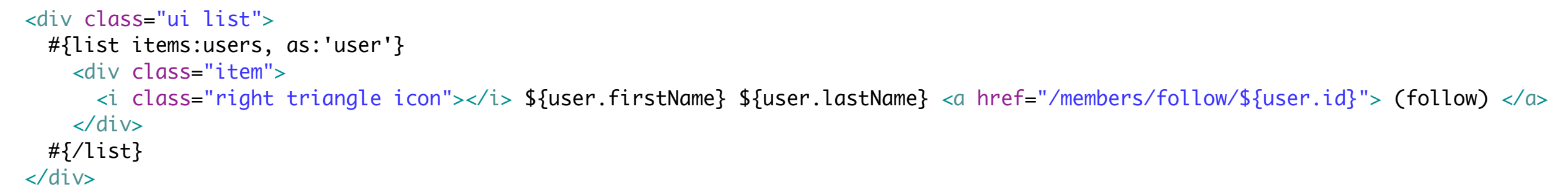

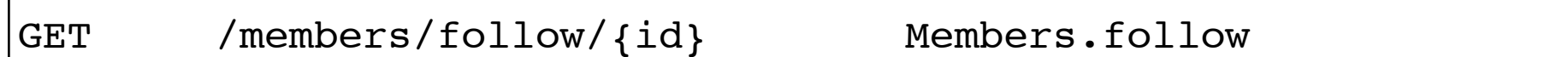

```
 public static void follow(Long id)
 {
   Logger.info("Following " + id);
   index();
 }
```
#### Follow Database Lookup

```
 public static void follow(Long id)
 {
   User userToFollow = User.findById(id);
    Logger.info("Following " + userToFollow.firstName);
    index();
 }
```
- Use the id to search the database
- Get the user object from the database
- Log this to the console to make sure it works

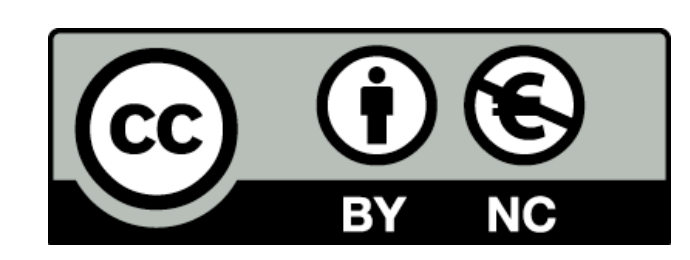

Except where otherwise noted, this content is licensed under a Creative Commons Attribution-NonCommercial 3.0 License.

For more information, please see http:// creativecommons.org/licenses/by-nc/3.0/

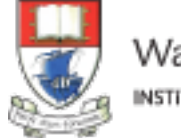

Waterford Institute of Technology INSTITIÚID TEICNEOLAÍOCHTA PHORT LÁIRGE

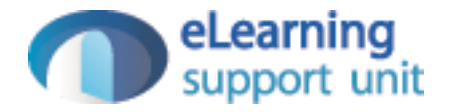